1. Baixar e instalar o aplicativo wiipo, em seguida criar conta.

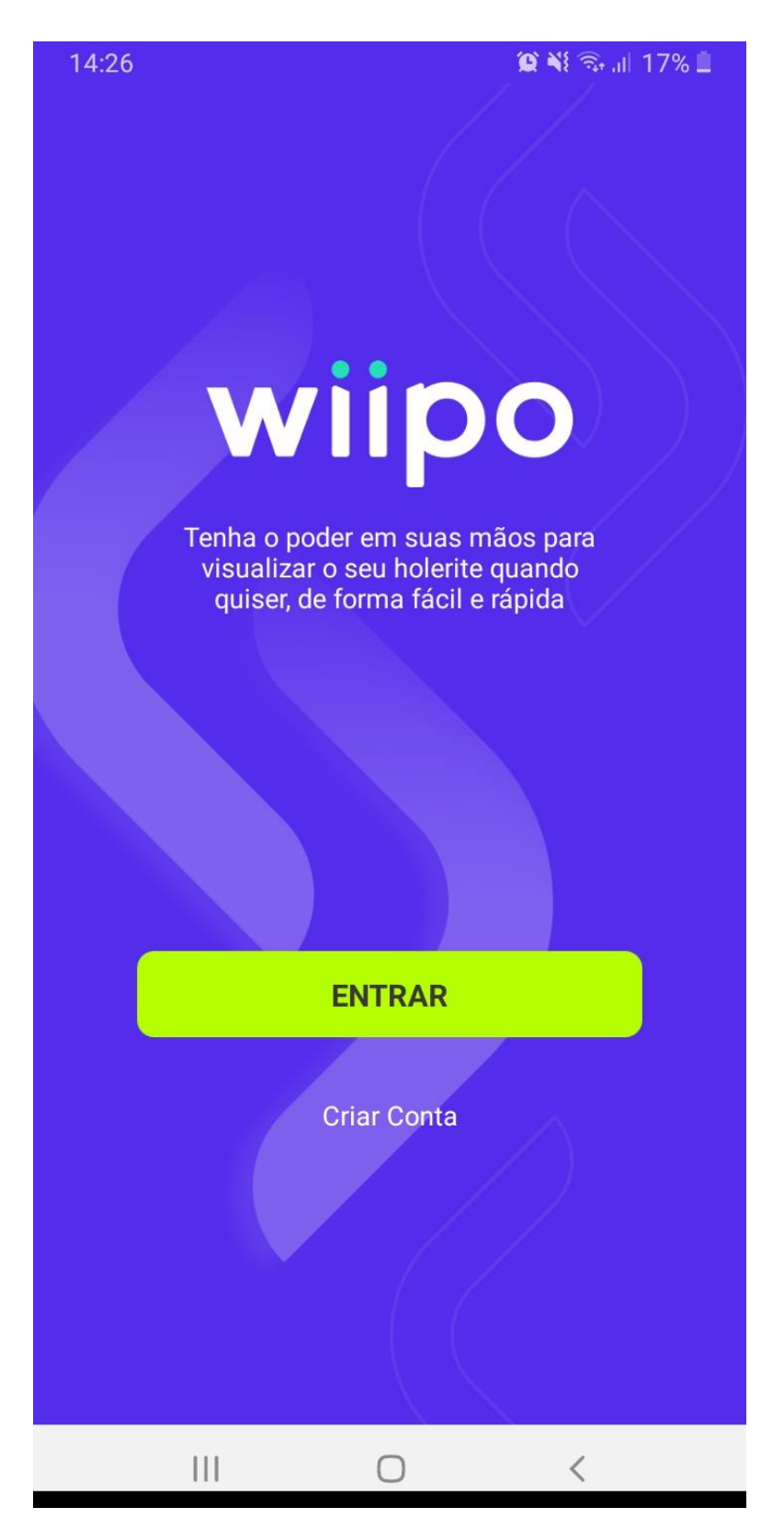

## 2. Insira seu CPF.

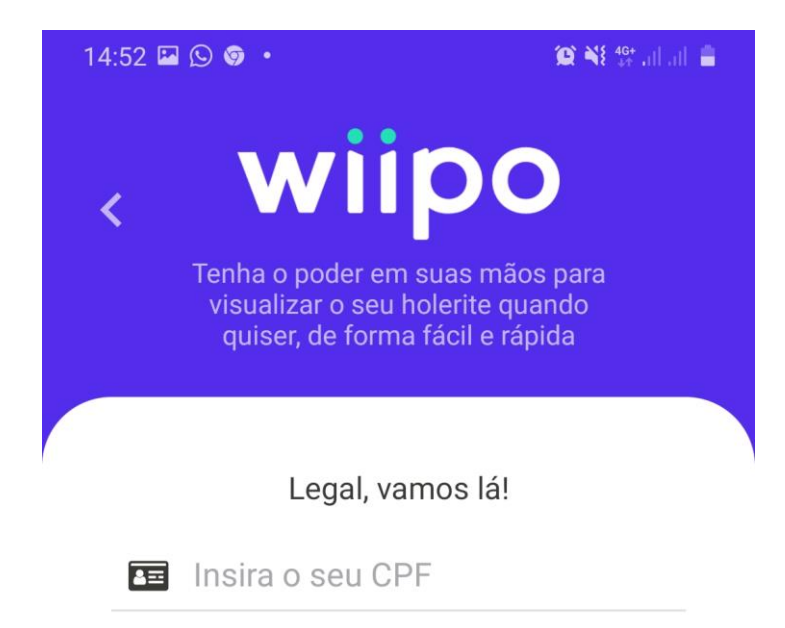

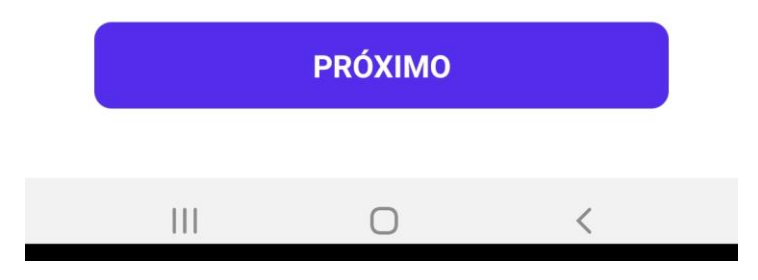

3. Marque a opção "Li, entendi e estou de acordo".

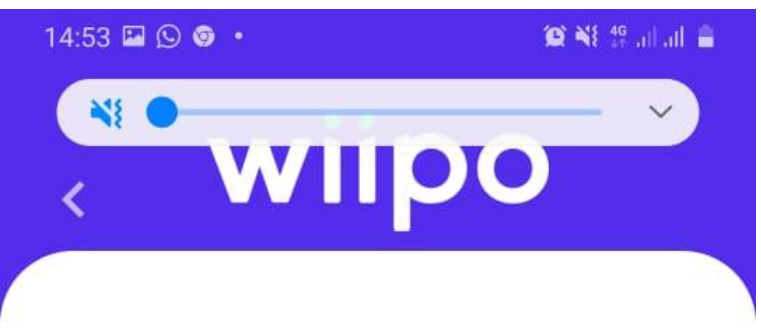

Respeitamos a sua privacidade

Muito bom! A Wiipo é uma forma simples de fornecer servicos financeiros e holerite! E, para fazer isso de forma transparente, pedimos que você leia atentamente os termos e a política abaixo:

## Termos Gerais de Uso da Plataforma Wiipo para Pessoas Físicas

Olá, seja bem-vindo!

Última atualização em 07 de agosto de 2020.

Estes Termos Gerais de Uso, o qual chamaremos de "Termos", apresentam as condições gerais para o uso da Plataforma Wiipo, uma plataforma tecnológica que tem o propósito de levar empresas e pessoas para uma nova experiência no consumo de serviços financeiros e benefícios. A Wiipo, nome fantasia da empresa Senior Serviços de Pagamento Ltda, inscrita no CNPJ sob o nº 35.792.705/0001-73) ("Wiipo" ou "nós") disponibilizará acesso à Plataforma Wiipo aos adquirentes dos Produtos disponíveis ("Clientes"/"Usuários") e aos seus Parceiros de<br>Backend ("Parceiros"), que poderão incluir administradores, colaboradores, fornecedores, terceiros e demais envolvidos no uso da Plataforma Wiipo. Neste documento, iremos nos referir aos Clientes/Usuários e como "você".

Este documento explica os termos e condições de utilização da Plataforma Wiipo de forma simples e direta. Ainda assim, caso você tenha dúvidas, entre tata annonco nor moio doo noonno conoio do

Li, entendi e estou de acordo

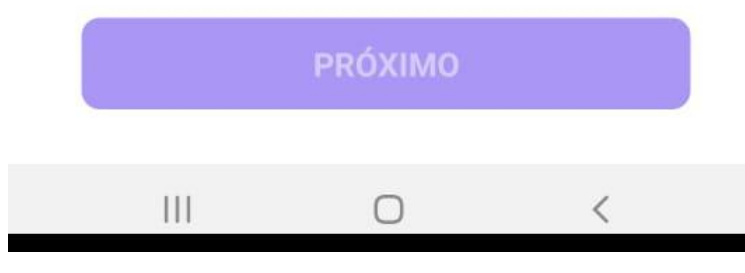

4. Insira seu número do telefone com DDD, o número do seu telefone precisa está cadastrado no RH da sua empresa.

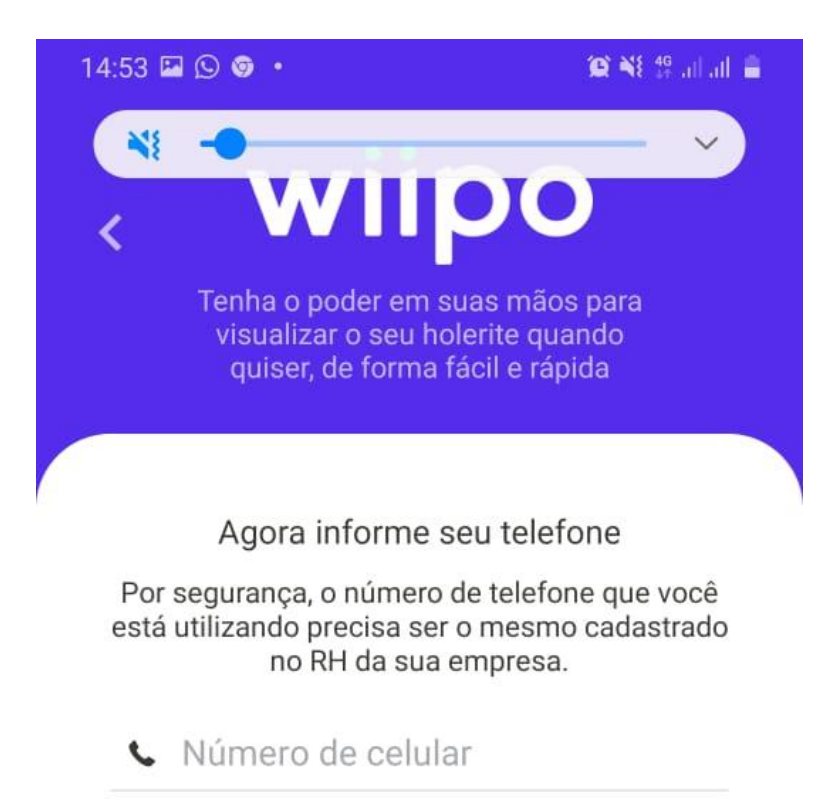

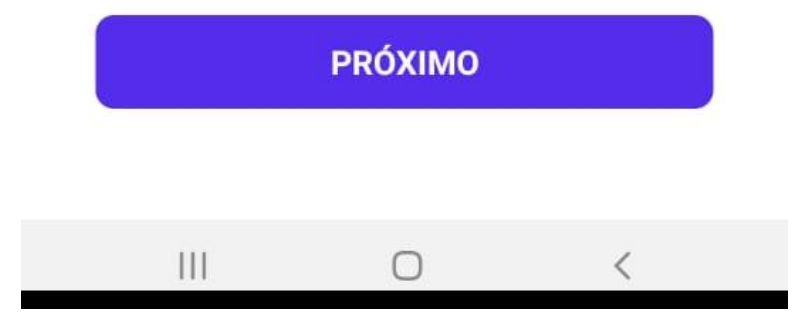

5. Em um tempo de até 2 minutos você receberá um código via sms, digite o código de 4 dígitos, em seguida confirmar.

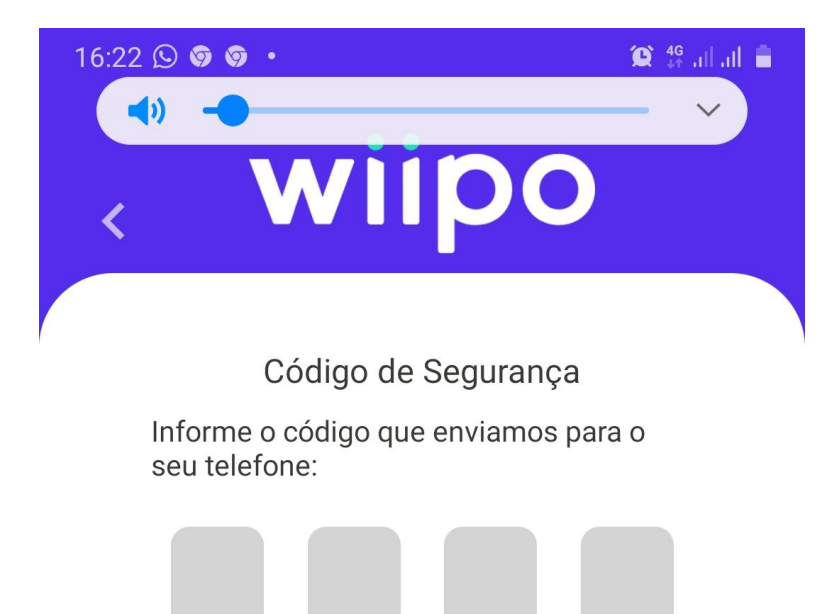

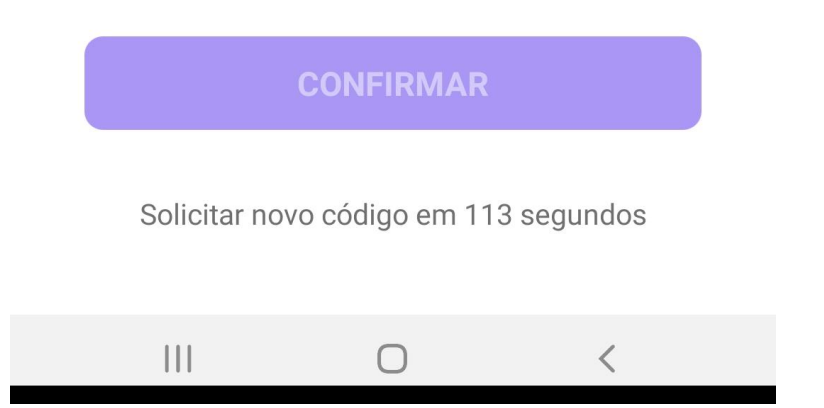

6. Crie uma senha com no mínimo 8 dígitos, pelo menos uma letra maiúscula, uma minúscula, um número e um caracter especial (!@#\$%¨&\*?).

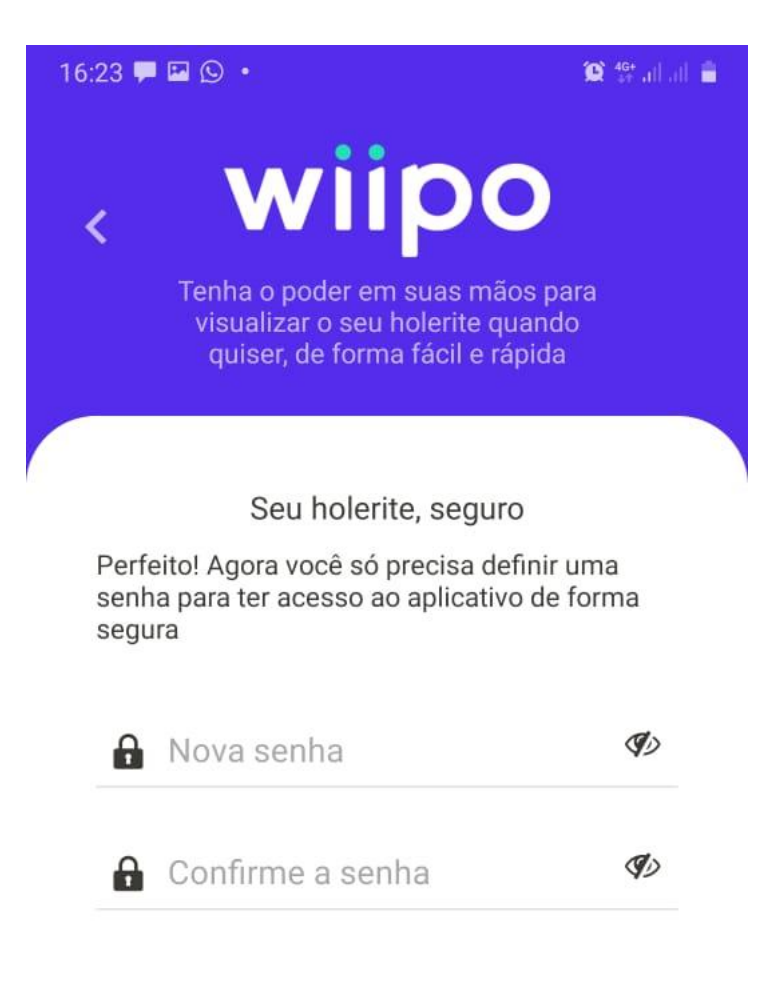

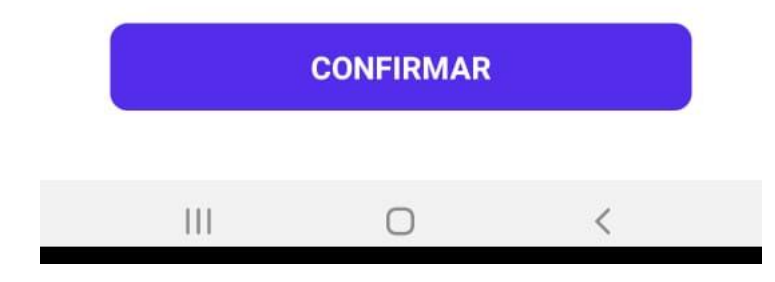